## **Описание механизма функционирования программы Comon, ее установки и настройки**

## **ОГЛАВЛЕНИЕ**

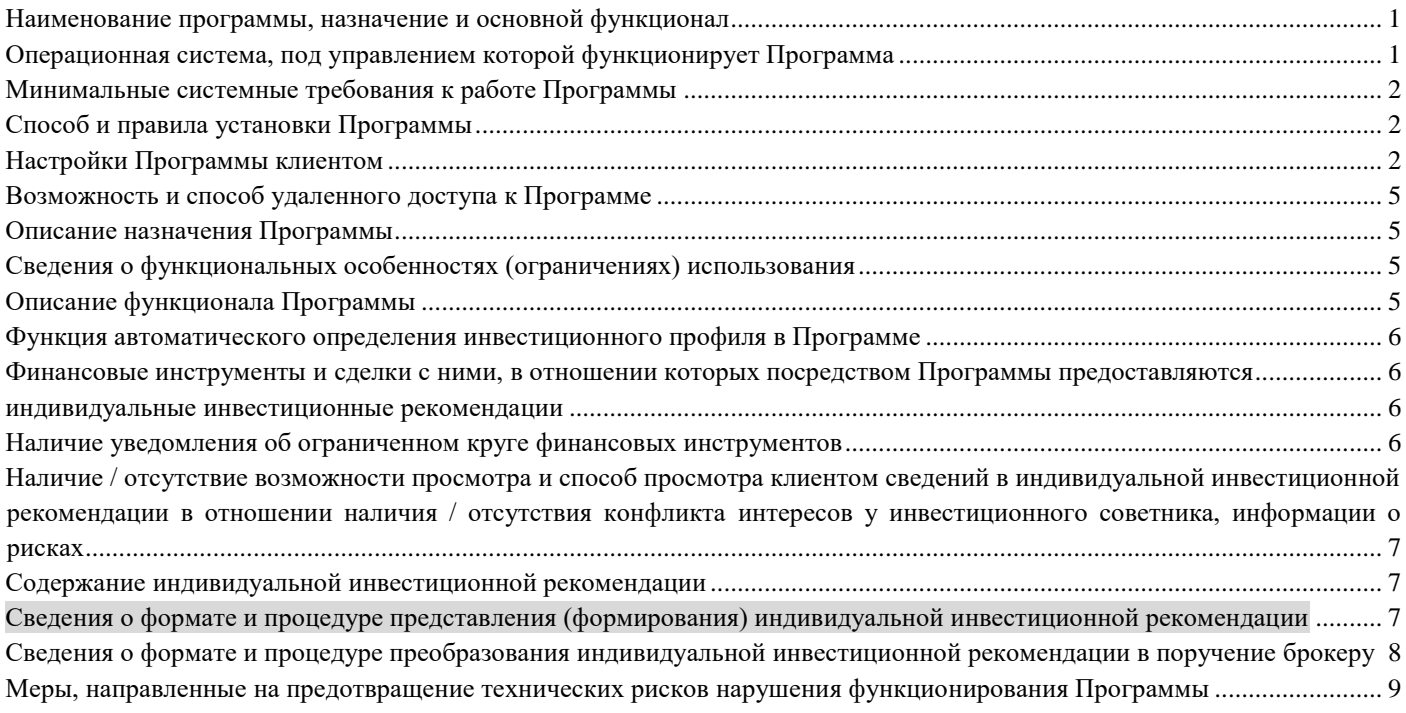

#### **Наименование программы, назначение и основной функционал**

<span id="page-0-0"></span>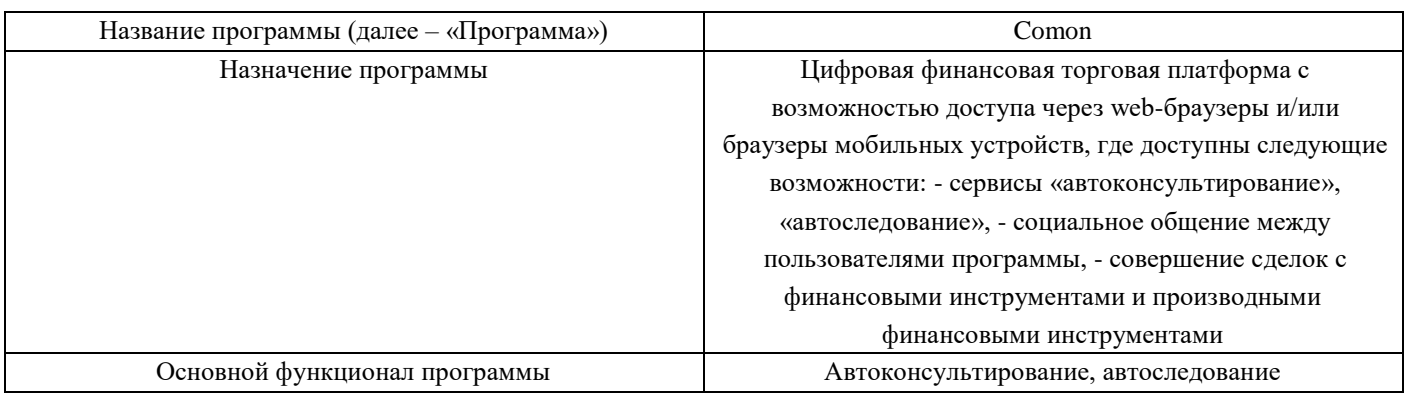

## **Операционная система, под управлением которой функционирует Программа**

# Поддерживаемые настольные операционные системы:

- <span id="page-0-1"></span> $\Box$ Microsoft Windows XP SP3, 32 бита;
- $\Box$ Microsoft Windows 7, 32/64 бита;
- $\Box$ Microsoft Windows 8, 32/64 бита;
- $\Box$ Microsoft Windows 8.1, 32/64 бита; Microsoft
- Windows 10, 32/64 бита;  $\Box$
- $\Box$ Apple OS X 10.7 и более поздние; Ubuntu
- $\Box$ 13.04 и более поздние.

Поддерживаемые мобильные операционные системы:

- Android;  $\Box$
- IOS;  $\Box$
- Windows 10 Mobile.  $\Box$

Данные предоставлены по состоянию на дату ввода версии Программы в эксплуатацию. Актуальные данные всегда доступны по адресу<https://docs.comon.ru/general-information/system-requirements/> .

## **Минимальные системные требования к работе Программы**

<span id="page-1-0"></span>Минимальные аппаратные требования к компьютеру пользователя:

- $\Box$ тактовая частота процессора: не менее 1 ГГц; оперативная память: не менее 256
- $\Box$ МБ; разрешение экрана: не менее  $1024 \times 768$ .

Минимальные системные требования совпадают с требованиями браузера. Размер оперативной памяти указан как необходимый после запуска браузера.

Поддерживаемые браузеры для операционных систем ПК:

- $\Box$ Google Chrome 28.0 и более поздние;
- $\Box$ Mozilla Firefox 47.0 и более поздние;  $\Box$
- Apple Safari 8.0 и более поздние (для OS X);  $\Box$
- Microsoft Internet Explorer 11.0;  $\Box$
- Microsoft Edge 13.0 и более поздние;  $\Box$
- Opera 36.0 и более поздние; Safari  $\Box$ 5.

Программа работает на персональных стационарных и переносных компьютерах, а также на мобильных устройствах. Данные предоставлены по состоянию на дату ввода версии Программы в эксплуатацию. Актуальные данные всегда доступны по адресу<https://docs.comon.ru/general-information/system-requirements/> .

## **Способ и правила установки Программы**

<span id="page-1-1"></span>Программа не требует установки, поскольку **размещена в сети «Интернет» по адресу [www.comon.ru](http://www.comon.ru/)**[,](http://www.comon.ru/) что предполагает удаленный доступ к ней при наличии доступа к сети «Интернет».

## **Настройки Программы клиентом**

<span id="page-1-2"></span>**Раздел «Счета»** <https://www.comon.ru/my/accounts/>

## **«Подключить счет»**

Привязать клиентский счет в программе (к своей учетной записи), используя тип входа через личный кабинет клиента АО «ФИНАМ». Ограничения на количество подключенных счетов отсутствует.

## **«Скачать отчет»**

Скачать данные по оценкам счета и неторговым операциям за каждый день с даты подключения счета к сайту Comon, на основании которых производится расчет статистики инвестиций [\(https://docs.comon.ru/general-information/yield/\)](https://docs.comon.ru/general-information/yield/) пользователя в рамках платформы.

## **Выбор периода «Месяц», «Год» и «Весь период»**

Отвечает за период отображения графика накопленных приростов доходности с даты подключения счета на Comon.

## **Меню опций:**

## o **«Получать отчет на эл. почту»**

Активирует периодическую отправку электронного сообщения «Состояние торгового счета» на адрес электронной почты, указанный в разделе «Настройки» в пункте меню «Настройки» -

«Общие». Сообщение отправляется раз в сутки утром (мск) по итогам прошлого торгового дня, кроме выходных и праздничных дней.

o **«Отключить»** Отвязать клиентский счет от своей учетной записи на сайте.

# **Раздел «Стратегии»**

<https://www.comon.ru/my/strategies/active/>

**«+Создать»**

Предлагает выбрать клиентский счет для ведения стратегии, после чего переводит на страницу ее создания, на которой необходимо указать название и описание стратегии, а также минимальную сумму и выставить настройки отображения в общем списке [\(https://www.comon.ru/managers/\)](https://www.comon.ru/managers/) стратегий и доступности платных сервисов.

### **«Гонорар»**

Позволяет запустить процедуру оформления документов на получение вознаграждения за ведение стратегии.

### **Меню опций:**

o **«Редактировать»**

Позволяет корректировать описание и минимальную сумму по стратегии.

o **«Отключить»**

Позволяет удалить стратегию в архив с сопутствующим отключением всех подписчиков платных сервисов.

## **Настройки архива стратегий:**

<https://www.comon.ru/my/strategies/archive/>

o **«Сигналы – Перейти»** Переводит на страницу, на которой отображены отправленные рекомендации в рамках выбранной стратегии.

## **Раздел «Настройки»**

<https://www.comon.ru/my/settings/>

## **Раздел «Настройки» пункт меню «Настройки» - «Моя анкета»**

- «Фамилия», «Имя», «Отчество». Необязательные поля.
- «Пол». Необязательное поле.
- «День рождения», «Год рождения». Необязательные поля.
- «Род занятий», «О себе», «О фондовом рынке», «Любимый афоризм». Необязательные поля. Позволяет задать информацию о себе.
- «Аватара». Необязательный параметр. Изображение, графическое представление аккаунта.
- «Интересы». Необязательные поля. Позволяет описать интересы пользователя.

## **Раздел «Настройки» пункт меню «Настройки» - «Общие»**

<https://www.comon.ru/my/settings/main/>

- «Отображаемое имя». Имя, отображаемое в программе для других пользователей. Может быть изменено.
- «E-mail». Электронная почта. Значение может быть изменено.
- «Номер телефона». Номер мобильного телефона. Значение может быть изменено.
- «Классический вид в разделе Торговля». Влияет на положение таблицы «Портфель» в разделе «Торговля», а именно в верхней или в нижней части страницы.
- «Использовать торговый пароль». Дополнительная защита при подаче торговых поручений по клиентскому счету в разделе «Торговля». Запрашивается СМС подтверждение на номер телефона, используемого в качестве АСП SMS.

## **Раздел «Настройки» пункт меню «Настройки» - «Рассылка»**

<https://www.comon.ru/my/settings/distribution/>

- «Отписаться от всех рассылок». Отключает отправку всех видов электронных сообщений на адрес электронной почты, указанный в разделе «Настройки» в пункте меню «Настройки» - «Общие».
- «Уведомлять о новых личных сообщениях по e-mail». Активирует отправку электронного сообщения на адрес электронной почты, указанный в разделе «Настройки» в пункте меню «Настройки» - «Общие» в случае получения нового личного сообщения в программе.
- «Уведомлять о событиях (подписки на сигналы, прочее)». Активирует отправку электронного сообщения на адрес электронной почты, указанный в разделе «Настройки» в пункте меню «Настройки» - «Общие» в случае подключения или отключения сервиса «Торговые сигналы».
- «Подписаться на обсуждения». Активирует отправку электронного сообщения на адрес электронной почты, указанный в разделе «Настройки» в пункте меню «Настройки» - «Общие» в случае добавления нового комментария в разделе «Обсуждение» на странице стратегии.
- «Получать историю сигналов за день на email». Активирует отправку электронного сообщения на адрес электронной почты, указанный в разделе «Настройки» в пункте меню «Настройки» - «Общие» со списком сигналов по стратегиям за отчетный день. Сообщение отправляется раз в сутки.
- «Получать новости проекта на email». Активирует отправку электронного сообщения на адрес электронной почты, указанный в разделе «Настройки» в пункте меню «Настройки» - «Общие» в случае добавления новости в разделе «Новости проекта» [\(https://www.comon.ru/info/news/\)](https://www.comon.ru/info/news/).

## **Раздел «Настройки» пункт меню «Настройки» - «Изменить пароль»**

<https://www.comon.ru/my/settings/login/>

 «Изменить пароль». Изменить пароль доступа к учетной записи. Для изменения необходимо ввести дважды новый (не менее 6 символов).

## **Раздел «Подписки»**

- **«Выбрать стратегию»** Переводит на каталог [\(https://www.comon.ru/managers/\)](https://www.comon.ru/managers/) доступных для подключения стратегий платформы.
- **Настройки сервиса «Торговые сигналы»:** <https://www.comon.ru/my/subscriptions/signals/>
	- o **«Получать на почту»**. Активирует отправку электронного письма на адрес электронной почты, указанный в разделе «Настройки» в пункте меню «Настройки» - «Общие» в случае появления нового сигнала по стратегии.
	- o **«Получать по SMS»**. Активирует отправку текстового сообщения на номер мобильного телефона, указанного в разделе «Настройки» в пункте меню «Настройки» - «Общие» в случае появления нового сигнала по стратегии.
	- o **«Портфель – Перейти»**. Переводит на страницу, на которой отображен текущий портфель подключенной стратегии и полученные рекомендации в рамках текущей подписки.
	- o **Меню опций:**
		- **«О подписке»**. Открывает окно с основной информацией о текущем подключении, включая стратегию, клиентский счет и дату подключения.
		- **«Отключить сигналы»**. Отключение сервиса «Торговые сигналы», подтверждается СМСкодом.
- **Настройки сервиса «Автоследование»:** <https://www.comon.ru/my/subscriptions/autofollowing/>
	- o **«Портфель – Перейти»**. Переводит на страницу, на которой отображен текущий портфель подключенной стратегии и полученные рекомендации в рамках текущей подписки.
	- o **Меню опций:**
		- **«О подписке»**. Открывает окно с основной информации о текущем подключении, включая стратегию, клиентский счет, дату подключения и коэффициент следования.
- **«Изменить коэффициент»** (от 0 % до 100 %). Значение настройки «Коэффициент следования» [\(https://docs.comon.ru/general-information/synchronization-share/\)](https://docs.comon.ru/general-information/synchronization-share/) = 100 % позволяет следовать за клиентским счетом стратегии в пропорции 1 к 1 (по составу инструментов и по процентному соотношению объема открытых позиций к полной оценке клиентского счета). По сути значение коэффициента – это мультипликатор для транслирования долей позиций автора на ведомый клиентский счет.
- **«Синхронизировать портфель»**. Более подробное описание [\(https://docs.comon.ru/general](https://docs.comon.ru/general-information/synchronization/)[information/synchronization/\)](https://docs.comon.ru/general-information/synchronization/) этой функции приведено на сайте www.comon.ru
- **«Отключить автоследование»**. Отключение сервиса «Автоследование», подтверждается СМСкодом.
- **Настройки архива подписок** <https://www.comon.ru/my/subscriptions/archive/>
	- o **«Сигналы – Перейти»**. Переводит на страницу, на которой отображены полученные рекомендации в рамках выбранной подписки.

#### **Возможность и способ удаленного доступа к Программе**

<span id="page-4-0"></span>Программа предполагает исключительно удаленный доступ к ней при наличии сети «Интернет».

#### **Описание назначения Программы**

В рамках Программы реализована возможность предоставления двух платных сервисов:

<span id="page-4-1"></span>1) **Сервис «Автоследование»** дает возможность клиенту получать индивидуальные инвестиционные рекомендации (далее – «ИИР») (на основе одного или нескольких, в том числе применяемых одновременно, торговых алгоритмов (стратегий, схем торговли)), которые автоматизированным способом преобразовываются в поручение брокеру на совершение сделок с финансовыми инструментами без непосредственного участия клиента и направляются посредством ИТС TRANSAQ.

### **Сервис «Автоследование» является программой «автоследования».**

2) **Сервис «Торговые сигналы»** дает возможность клиенту получать ИИР (на основе одного или нескольких, в том числе применяемых одновременно, торговых алгоритмов (стратегий, схем торговли)) без автоматического перевода их в поручения.

## **Сервис «Торговые сигналы» является программой «автоконсультирования».**

### **Сведения о функциональных особенностях (ограничениях) использования**

<span id="page-4-2"></span>Программа является программно-техническим способом подключения к ИТС TRANSAQ, позволяющим клиенту АО «ФИНАМ» по брокерскому обслуживанию <sup>1</sup> после авторизации на сайте www.comon.ru осуществить постоянное подключение к ИТС TRANSAQ в разрезе каждого из Клиентских счетов с использованием имени пользователя и пароля для TRANSAQ и в дальнейшем подавать АО «ФИНАМ» поручения на сделки (используя возможности непосредственно Программы) как самостоятельно, так и в автоматическом режиме с помощью сервиса «Автоследование», а также пользоваться сервисом «Торговые сигналы».

### **Описание функционала Программы**

<span id="page-4-3"></span>В рамках Программы реализована возможность предоставления двух платных сервисов: 1) Сервис «Автоследование»;

2) Сервис «Торговые сигналы».

l

<sup>&</sup>lt;sup>1</sup> Присоединившемуся в порядке ст. 428 Гражданского кодекса Российской Федерации к Регламенту брокерского обслуживания АО «ФИНАМ» (здесь и по тексту – «Регламент»), который в соответствующих редакциях размещен в открытом доступе на странице в сети Интернет по адресу http://zaoik.finam.ru/ в разделе «Раскрытие информации».

Программа предоставляет его пользователю следующие основные возможности: **Управление** 

## **подключениями к стратегии.**

Пользователь, который подключил свой Клиентский счет к стратегии (сервис «Автоследование»), имеет возможность в режиме реального времени ежедневно и круглосуточно управлять своими подключениями (а именно осуществлять подключение / отключение и изменение настроек).

Пользователь, который подключил сервис «Торговые сигналы», имеет возможность в режиме реального времени ежедневно и круглосуточно управлять своими подключениями (а именно осуществлять подключение / отключение и изменение настроек), а также получать информацию о сигналах стратегии. **Публикация стратегии.** 

На базе Клиентского счета существует возможность опубликовать собственную стратегию. Для публикации стратегии необходимо указать ее название, минимальную сумму и составить описание. Дополнительно автор имеет возможность указать настройки своей стратегии в соответствии с реализованными возможностями Программы.

## **Коммуникация с другими пользователями.**

В качестве средств коммуникации с другими пользователями предусмотрены:

а) личные сообщения (персональные сообщения, которые отправляются одним пользователем другому и не доступны другим пользователям);

б) чат (место публичного общения между пользователями в разделе «Торговля»);

- в) комментарии (публичные сообщения пользователя, которые могут быть доступны другим пользователям);
- г) блоги (публичные сообщения пользователя, которые доступны другим пользователям).

# **Совершение Торговых операций и отслеживание состояния Клиентского счета.**

Любой пользователь, у которого подключен Клиентский счет к учетной записи, имеет возможность в разделе «Торговля» подавать поручения по своему счету. Помимо подачи поручений, пользователь имеет возможность отслеживать состояние своего счета, а также информацию о заявках и сделках по счету. Также пользователю доступна рыночная информация в виде Очереди заявок и Графика инструмента.

# **Получение информационных сообщений / уведомлений.**

Предусмотрена возможность получения информационных сообщений / уведомлений о различных событиях, связанных с учетной записью пользователя.

### **Функция автоматического определения инвестиционного профиля в Программе**

<span id="page-5-0"></span>Программа не имеет функционала автоматического определения инвестиционного профиля. Вместе с тем Программа:

 $\Box$ позволяет пользователю вводить данные, используемые затем другим программным обеспечением для

анализа и присвоения инвестиционного профиля и хранения данных о нём; <sup>П</sup> принимает из другого программного обеспечения сведения об определенном профиле для соотнесения его

с выбираемой пользователем стратегией.

# <span id="page-5-1"></span>**Финансовые инструменты и сделки с ними, в отношении которых посредством Программы предоставляются индивидуальные инвестиционные рекомендации**

<span id="page-5-2"></span>Актуальный список финансовых инструментов доступен в сети «Интернет» по адресу [https://docs.comon.ru/generalinformation/schedule-and-financial-instruments/](https://docs.comon.ru/general-information/schedule-and-financial-instruments/) (на странице по гиперссылкам открываются соответствующие файлы со списком).

Дополнительно АО «ФИНАМ» направляет отдельными файлами в формате Microsoft Excel перечень финансовых инструментов, доступных в Программе, в разрезе сервисов «Автоследование» и «Торговые сигналы», а также видов финансовых инструментов.

## **Наличие уведомления об ограниченном круге финансовых инструментов**

<span id="page-5-3"></span>В отношении сервиса «Автоследование» имеется уведомление по адресу [https://docs.comon.ru/followerinformation/risk-notice/](https://docs.comon.ru/follower-information/risk-notice/) следующего содержания:

«**Индивидуальные инвестиционные рекомендации даются в отношении ограниченного круга финансовых инструментов (см. выше)**. Если по Стратегии есть инструменты, которые не входят в приведенный выше список, то при подключении к ней на этапе синхронизации эти инструменты будут игнорироваться. Если Стратегия совершает торговые операции по инструментам, также не входящими в этот список, эти сигналы не будут исполняться на счете подписчика. Если на счете подписчика есть инструменты, не входящие в список доступных инструментов, то позиции по ним будут игнорироваться сервисом и не будут закрыты, даже если у автора их нет.

Сервис «Автоследование» не совершает сделки на валютной секции Московской биржи. Результат подключения к стратегии с американскими инструментами может отличаться от результата автора стратегии в случае, если валюта на счете подписчика, используемая для покупки или продажи инструментов, не соответствует валюте на счете стратегии. Рекомендуется самостоятельно контролировать позиции по каждой из валют, участвующих в совершении сделок. Отрицательные позиции в валюте будут переносится с использованием услуги маржинального кредитования даже при наличии свободных денег по другой валюте».

В отношении сервиса «Торговые сигналы» имеется уведомление по адресу [https://docs.comon.ru/followerinformation/risk-notice/](https://docs.comon.ru/follower-information/risk-notice/) следующего содержания:

«**Индивидуальные инвестиционные рекомендации даются без ограничения.** Доступность отдельных инструментов может варьироваться и определяется их наличием в ИТС TRANSAQ».

# <span id="page-6-0"></span>**Наличие / отсутствие возможности просмотра и способ просмотра клиентом сведений в индивидуальной инвестиционной рекомендации в отношении наличия / отсутствия конфликта интересов у инвестиционного советника, информации о рисках**

Подробное описание процедуры общего уведомления клиента о конфликте интересов у инвестиционного советника (АО «ФИНАМ»), а также о рисках, содержится в отдельном документе, предоставляемом АО «ФИНАМ» в целях аккредитации Программы («Описание юридических оснований для осуществления электронного документооборота при использовании Программы, уведомление о конфликте интересов и рисках»).

В рамках сервиса «Автоследование» информация о конфликте интересов и рисках предоставляется путем включения в рекомендацию текста следующего содержания:

«Имеется конфликт интересов и риски, связанные с рекомендуемыми сделками. Подробнее – в Договоре <ссылка на Регламент брокерского обслуживания АО «ФИНАМ[»](http://zaoik.finam.ru/broker/regulations) [http://zaoik.finam.ru/broker/regulations>».](http://zaoik.finam.ru/broker/regulations)

В рамках сервиса «Торговые сигналы» информация о конфликте интересов и рисках предоставляется путем включения в рекомендацию текста следующего содержания:

для ИИР, размещаемых на сайте www.comon.ru и направляемых по электронной почте: «Имеется конфликт интересов и риски, связанные с рекомендуемыми сделками. Подробнее – в Договоре <ссылка на Регламент брокерского обслуживания АО «ФИНАМ» http://zaoik.finam.ru/broker/regulations>»; для ИИР, направляемых в СМС-сообщении: «Имеется конфликт интересов, риски по сделке. Подробнее –

comon.ru/~ri».

# **Содержание индивидуальной инвестиционной рекомендации**

- <span id="page-6-1"></span>• Код финансового инструмента (наименование)
- Тип операции (Покупка или Продажа)

## <span id="page-6-2"></span>**Сведения о формате и процедуре представления (формирования) индивидуальной инвестиционной рекомендации**

**В рамках сервиса «Автоследование»** в соответствии с п. 1.1 Приложения № 16 к Регламенту ИИР представляются в форме электронного документа, размещаемого на Интернет-ресурсе с URL (Uniform Resource Locator – единый указатель ресурса в сети Интернет), неизменной частью которого является https://www.comon.ru/user.

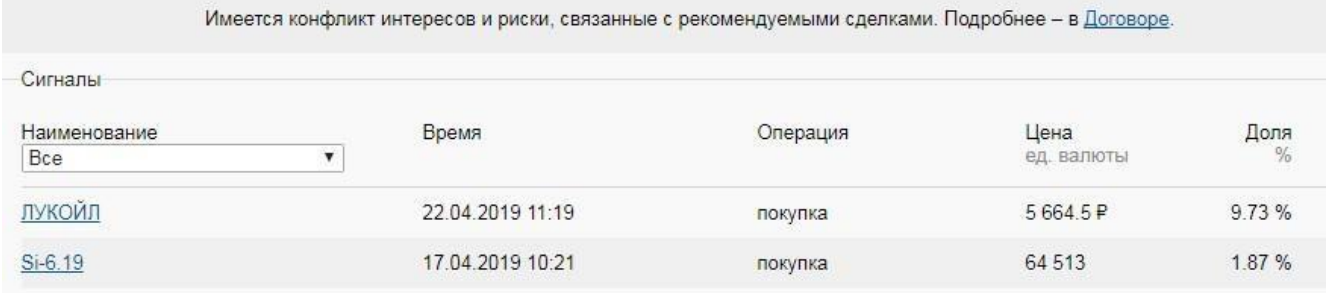

Код финансового инструмента (столбец «Наименование») представляется в виде гиперссылки, по которой пользователь может ознакомиться с информацией о финансовом инструменте.

Дополнительно к ИИР пользователю предоставляется следующая информация: в столбце «Время» отражается дата и время в формате ДД.ММ.ГГГГ ЧЧ:ММ (московское время), в которые автор стратегии выставил заявку на сделку с финансовым инструментом;

в столбце «Цена» отражается цена сделки по счету автора, выраженная в валюте инструмента или в других единицах измерения, утвержденных для фьючерсов на срочном рынке ПАО Московская Биржа;

в столбце «Доля» отражается: для ценных бумаг – объем сделки, выраженный в % от оценки портфеля автора на момент формирования ИИР, для производных финансовых инструментов – объем базового гарантийного обеспечения, требуемого для открытия позиции автора на его счете, в % от оценки его портфеля на момент формирования ИИР.

**В рамках сервиса «Торговые сигналы»** в соответствии с п. 2.1 Приложения № 16 к Регламенту ИИР предоставляются:

 $\Box$  в форме электронного документа, размещаемого на Интернет-ресурсе с URL (Uniform Resource Locator – единый указатель ресурса в сети Интернет), неизменной частью которого является https://www.comon.ru/user (аналогично описанному выше для сервиса «Автоследование»); и (или) на электронную почту с адреса электронной почты [mailer@e.comon.ru](https://mail.yandex.ru/?msid=1545056557.12553.122094.153373&m_pssp=domik&uid=106871655&login=pawelse#compose?to=mailer%40e.comon.ru) [с](https://mail.yandex.ru/?msid=1545056557.12553.122094.153373&m_pssp=domik&uid=106871655&login=pawelse#compose?to=mailer%40e.comon.ru) указанием следующей информации:

• название стратегии;

- Краткое наименование ценной бумаги. В случае просмотра информации на сайте Comon.ru, публикуется дополнительная информация об инструменте в виде ссылки, размещенной на кратком наименовании
- Дата и время в формате ДД.ММ.ГГГГ ЧЧ:ММ (московское время), в которые автор стратегии выставил заявку на сделку с финансовым инструментом;
- Тип операции (Покупка или Продажа)
- цена сделки по счету автора, выраженная в валюте инструмента или в других единицах измерения, утвержденных для фьючерсов на срочном рынке ПАО Московская Биржа;
- доля (для ценных бумаг и валютных инструментов объем сделки, выраженный в % от оценки портфеля автора на момент формирования ИИР, для производных финансовых инструментов – объем базового гарантийного обеспечения, требуемого для открытия позиции автора на его счете, в % от оценки его портфеля на момент формирования ИИР).

Кроме того, за отдельную плату клиент может подключить услугу «Торговые сигналы по SMS». В этом случае предоставление ИИР дополнительно осуществляется в форме коротких текстовых сообщений (SMS-сообщения), отправляемых с телефона с идентификатором «FINAM» (п. 2.5 Приложения № 16 к Регламенту).

## <span id="page-7-0"></span>**Сведения о формате и процедуре преобразования индивидуальной инвестиционной рекомендации в поручение брокеру**

ИИР предоставляется клиенту-пользователю в установленном формате Программы и преобразуется в поручение брокеру по его счету согласно правилам ИТС TRANSAQ. В случае большого совокупного объема исполнения ИИР может быть исполнена несколькими поручениями. В целях определения порядка постановки в очередь на исполнение различных клиентов-пользователей применяется генератор случайных чисел.

## <span id="page-8-0"></span>**Меры, направленные на предотвращение технических рисков нарушения функционирования Программы**

- периодическая проверка и тестирования действующего и внедряемого функционала;
- полуавтоматическая система мониторинга работы Программы, результатом работы которой является оповещение сотрудников АО «ФИНАМ» о возможности наступления нештатной ситуации;
- проведение периодических работ по повышению отказоустойчивости; <sup>[]</sup> повышение качества работы программы посредством ревизии и оптимизации программного кода.